# **Configure AWS Direct Connect as a Transport with SD-WAN in a Click**

## **Contents**

**Introduction** Background Information Problem **Solution** Design Overview Solution Details Step 1. Preparation Step 2. Data Center SD-WAN Router Configuration Step 3. AWS TVPC SD-WAN Router Configuration Step 4. AWS Direct Connect Configuration Security with Firewall in Shared Services VPC and AWS GWLB Setup for Proof of Concept Direct Connect with SDCI Provider Megaport or Equinix

## **Introduction**

This document describes how to use Amazon Web Services (AWS) [Direct Connect](https://docs.aws.amazon.com/directconnect/latest/UserGuide/Welcome.html) as Softwaredefined Wide Area Network (SD-WAN) transport.

## **Background Information**

The key benefit of AWS Direct Connect as just another transport for Cisco SD-WAN is the ability to use SD-WAN policies overall transports that include

AWS Direct Connect.

Enterprise users with workloads on AWS use AWS Direct Connect for Data Center or Hub connectivity. At the same time, public internet connection is also very common in Data Center and is used as an underlay for SD-WAN connectivity with other locations. This document describes how AWS Direct Connect can be used as an underlay for Cisco SD-WAN. Users can create SD-WAN application-aware policies and route critical applications over Direct Connect and reroute via public internet in case of Service Level Agreement (SLA) violations.

## **Problem**

AWS Direct Connect does not provide native SD-WAN capabilities. Typical questions from Enterprise SD-WAN users are:

- Can I use AWS Direct Connect as an underlay for Cisco SD-WAN?
- How can I interconnect AWS Direct Connect and Cisco SD-WAN?

• How can I create resilient, secure, and scalable solutions?

## **Solution**

### **Design Overview**

The key design point is the connection of the Data Center via AWS Direct Connect to Virtual Gateway (VGW) in SD-WAN Transit Virtual Private Cloud (VPC) as shown in the image.

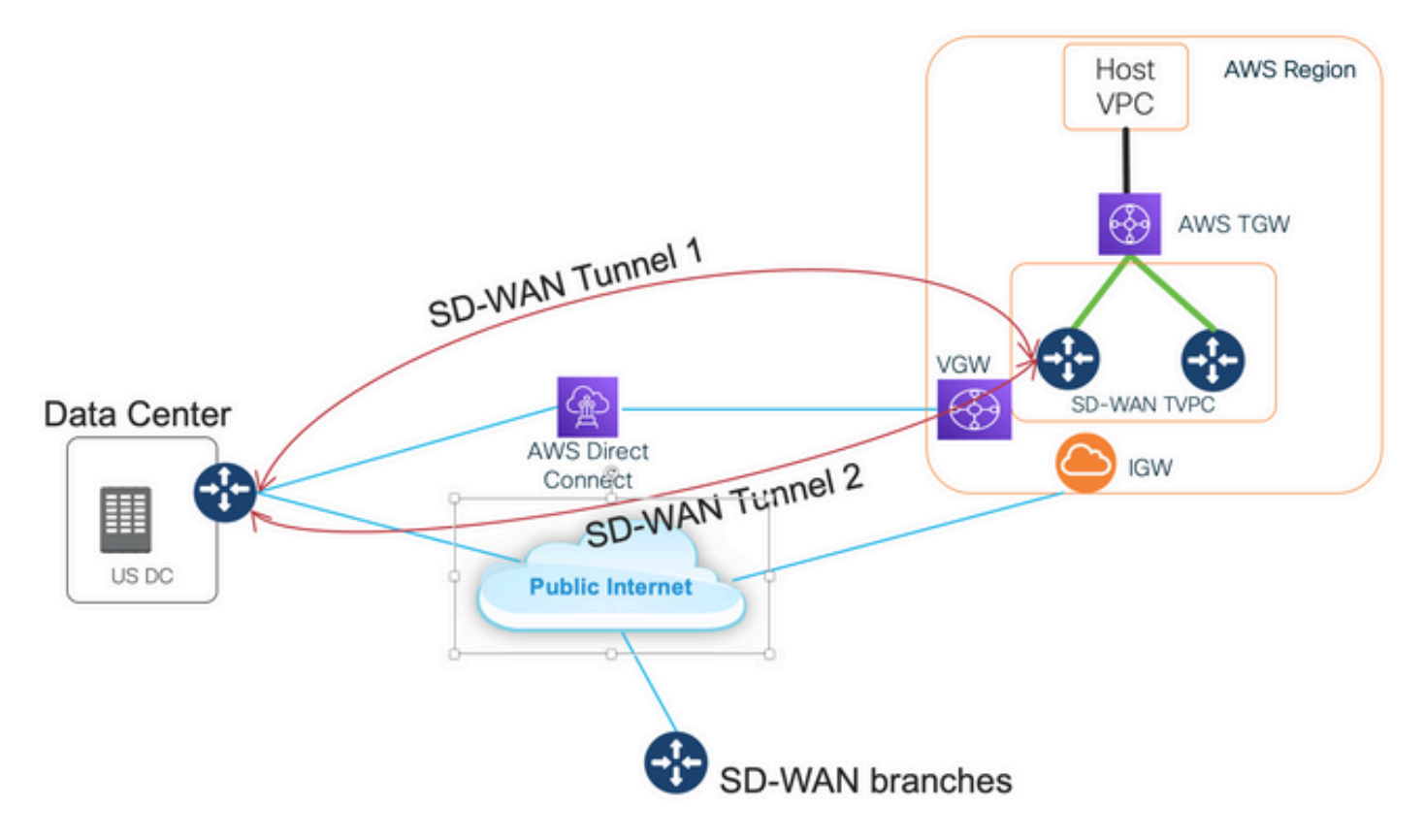

The benefits of this solution are:

- Fully Automatic: Cisco Cloud onRamp for Multicloud automation can be used to deploy SD-● WAN transit VPC with two SD-WAN routers and a new AWS Transit Gateway (TGW). Host VPCs can be discovered as a part of Cloud onRamp and mapped to SD-WAN networks with one click.
- Full SD-WAN over Direct Connect: AWS Direct Connect is just another SD-WAN transport. All SD-WAN features like application-aware policies, encryption, and so on can be natively used on the SD-WAN tunnel over AWS Direct Connect.
- The proposed design avoids the AWS limitations of the number of prefixes over an AWS Direct Connect (20/100).

### **Solution Details**

This image shows one AWS region and Data Center connected via Direct Connect to VGW (color private1) in SD-WAN transit VPC and via the public Internet (color biz-internet). Please note, that AWS SD-WAN c8kv routers use SD-WAN color private2 for the Internet connection.

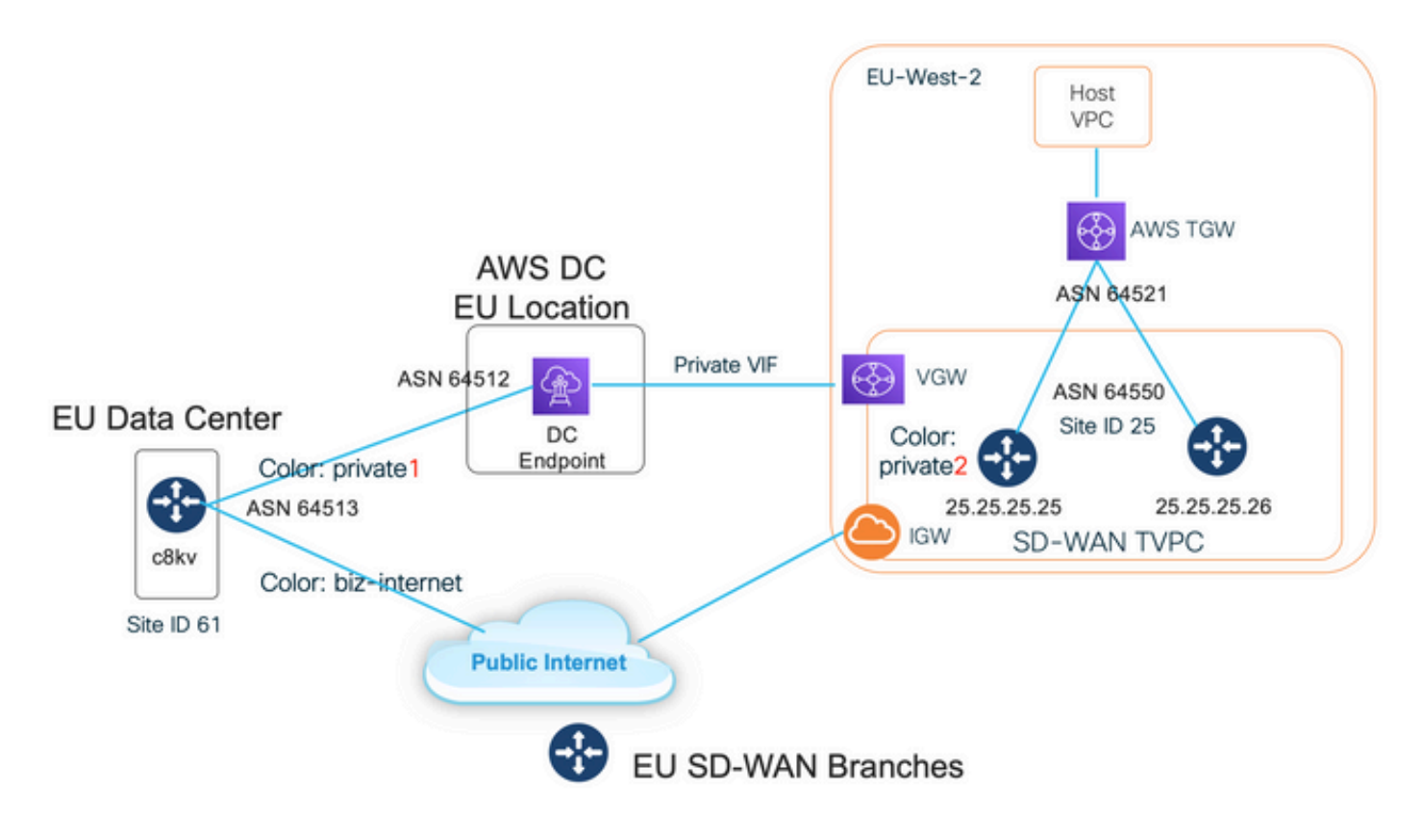

#### **Step 1. Preparation**

Ensure that Cisco vManage has an active AWS account defined and Cloud onRamp Global Settings are configured properly.

Please also define an Interconnect Partner Account in vManage as well. In this blog, Megaport is used as Interconnect partner, so you can define an appropriate account and global settings.

#### **Step 2. Data Center SD-WAN Router Configuration**

Interface GigabitEthernet1 is used for public Internet connectivity with color biz-internet and the Interface GigabitEthernet1.1352 is used for AWS Direct Connect with color private1.

Please note, that AWS SD-WAN routers have **private color private2** for the internet connectivity as well as connectivity via Direct connect. SD-WAN tunnels are formed over the Internet with public IP addresses as well as SD-WAN tunnels are established (with the same interface) over the Direct connect circuits with private IP addresses to a DC/Site. This means, that the Data Center router (biz-internet color) establishes a connection to AWS SD-WAN routers (private2 color) via the Internet with public IP addresses and via Its private color over Private IP.

Generic Information about SD-WAN Colors:

Transport Locators (TLOCs) refer to the WAN transport (VPN 0) interfaces by which SD-WAN routers connect to the underlay network. Each TLOC is uniquely identified through a combination of the system IP address of the SD-WAN router, the color of the WAN interface, and the transport encapsulation (GRE or IPsec). The Cisco Overlay Management Protocol (OMP) is used to distribute TLOCs (also known as TLOC routes), SD-WAN overlay prefixes (also known as OMP routes), and other information between SD-WAN routers. It is through TLOC routes that SD-WAN routers know how to reach each other and establish IPsec VPN tunnels with each other.

SD-WAN routers and/or controllers (vManage, vSmart, or vBond) can sit behind Network Address

Translation (NAT) devices within the network. When an SD-WAN router authenticates to a vBond controller, the vBond controller learns both the private IP address/port number and the public IP address/port number settings of the SD-WAN router at the time of the exchange. vBond controllers act as Session Traversal Utilities for NAT (STUN) servers and allow SD-WAN routers to discover mapped and/or translated IP addresses and port numbers of their WAN transport interfaces.

On SD-WAN routers every WAN transport is associated with a public and private IP address pair. The private IP address is considered to be the pre-NAT address. This is the IP address assigned to the WAN interface of the SD-WAN router. Although this is considered to be a private IP address, this IP address can be either part of the publicly routable IP address space or part of the IETF RFC 1918 non-publicly routable IP address space. The public IP address is considered to be the post-NAT address. This is detected by the vBond server when the SD-WAN router initially communicates and authenticates with the vBond server. The public IP address can also be either part of the publicly routable IP address space or part of the IETF RFC 1918 non-publicly routable IP address space. In the absence of NAT, both the public and private IP addresses of the SD-WAN transport interface are the same.

TLOC colors are statically defined keywords used to identify individual WAN transports on each SD-WAN router. Each WAN transport on a given SD-WAN router must have a unique color. Colors are also used to identify an individual WAN transport as either public or private. The colors metro-ethernet, Mpls, and private1, private2, private3, private4, private5, and private6 are considered private colors. They are intended for use in private networks or places where there is no NAT. The colors are 3g, biz-internet, blue, bronze, custom1, custom2, custom3, default, gold, green, lte, public-internet, red, and silver are considered public colors. They are intended to be used in public networks or in places with public IP addressing of the WAN transport interfaces, either natively or through NAT.

Color dictates the use of either private or public IP addresses when they communicate through the control and data planes. When two SD-WAN routers attempt to communicate with each other, both use WAN transport interfaces with private colors, each side attempts to connect to the remote router's private IP address. If one or both sides use public colors, then each side attempts to connect to the remote router's public IP address. An exception to this is when the Site IDs of two devices are the same. When the Site IDs are the same, but the colors are public, the private IP addresses are used for communication. This can occur for SD-WAN routers that attempt to communicate to a vManage or vSmart controller located within the same site. Note that SD-WAN routers do not, by default, establish IPsec VPN tunnels between each other when they have the same Site IDs.

interface GigabitEthernet1 ip address dhcp client-id GigabitEthernet1 ip dhcp client defaultrouter distance 1 mtu 1500 ! interface GigabitEthernet1.1352 encapsulation dot1Q 1352 ip address 198.18.0.5 255.255.255.252 ip mtu 1496 ! interface Tunnel1 ip unnumbered GigabitEthernet1 tunnel source GigabitEthernet1 tunnel mode sdwan ! interface Tunnel1352001 ip unnumbered GigabitEthernet1.1352 tunnel source GigabitEthernet1.1352 tunnel mode sdwan ! ! sdwan interface GigabitEthernet1 tunnel-interface encapsulation ipsec weight 1 color biz-internet allow-service all ! ! interface GigabitEthernet1.1352 tunnel-interface encapsulation ipsec weight 1 color private1 max-control-connections 0 allow-service all ! ! system system-ip 61.61.61.61 site-id 61 ... ! DC-MP-CGW1#sh ip int bri GigabitEthernet1 162.43.145.3 YES DHCP up up GigabitEthernet1.1352 198.18.0.5 YES other up up ... Tunnel1 162.43.145.3 YES TFTP up up Tunnel1352001 198.18.0.5 YES TFTP up up DC-MP-CGW1# DC-MP-CGW1#sh sdwan bfd sessions | i 25.25.25.25 25.25.25.25 25 down biz-internet private1 162.43.145.3 10.211.1.89 12367 ipsec 7 1000 NA 0 25.25.25.25 25 up biz-internet private2 162.43.145.3 18.168.222.153 12387 ipsec 7 1000 10 0:09:34:05 0 25.25.25.25 25 up private1 private2 198.18.0.5 10.211.1.56 12387 ipsec 7 1000 10 0:09:33:17 0 25.25.25.25 25 down private1 private1 198.18.0.5 10.211.1.89 12367 ipsec 7 1000 NA 0 DC-MP-CGW1#

Border Gateway Protocol (BGP) configuration on the Data Center SD-WAN router for AWS Direct

router bgp 64513 neighbor 198.18.0.6 remote-as 64512 neighbor 198.18.0.6 description hostedconnection neighbor 198.18.0.6 password <PWD> address-family ipv4 unicast neighbor 198.18.0.6 activate neighbor 198.18.0.6 send-community both network 198.18.0.4 mask 255.255.255.252 exitaddress-family ! !

Data Center SD-WAN Router learns IP Prefix 10.211.1.0/24 from SD-WAN Transit VPC. It has AWS Direct Connect Router with the IP address 198.18.0.6 as next-hop - refer to line 7 here:

DC-MP-CGW1#sh ip ro ... Gateway of last resort is 162.43.145.2 to network 0.0.0.0 S\* 0.0.0.0/0 [1/0] via 162.43.145.2 10.0.0.0/24 is subnetted, 1 subnets B 10.211.1.0 [20/0] via 198.18.0.6, 09:15:27 162.43.0.0/16 is variably subnetted, 2 subnets, 2 masks C 162.43.145.2/31 is directly connected, GigabitEthernet1 L 162.43.145.3/32 is directly connected, GigabitEthernet1 198.18.0.0/24 is variably subnetted, 2 subnets, 2 masks C 198.18.0.4/30 is directly connected, GigabitEthernet1.1352 L 198.18.0.5/32 is directly connected, GigabitEthernet1.1352 DC-MP-CGW1#s

#### **Step 3. AWS TVPC SD-WAN Router Configuration**

Both SD-WAN routers in AWS Transit VPC are created with Cloud onRamp for Multicloud automation with default vManage templates. Both c8kv routers use private2 color for publicinternet connectivity.

#### **Step 4. AWS Direct Connect Configuration**

VGW must be created and associated with SD-WAN transit VPC in the AWS console or with any cloud automation tool. The same VGW must be associated with Direct Connect as shown here. Please note SD-WAN TVPC prefix 10.211.0.0/16 under **allowed prefixes**.

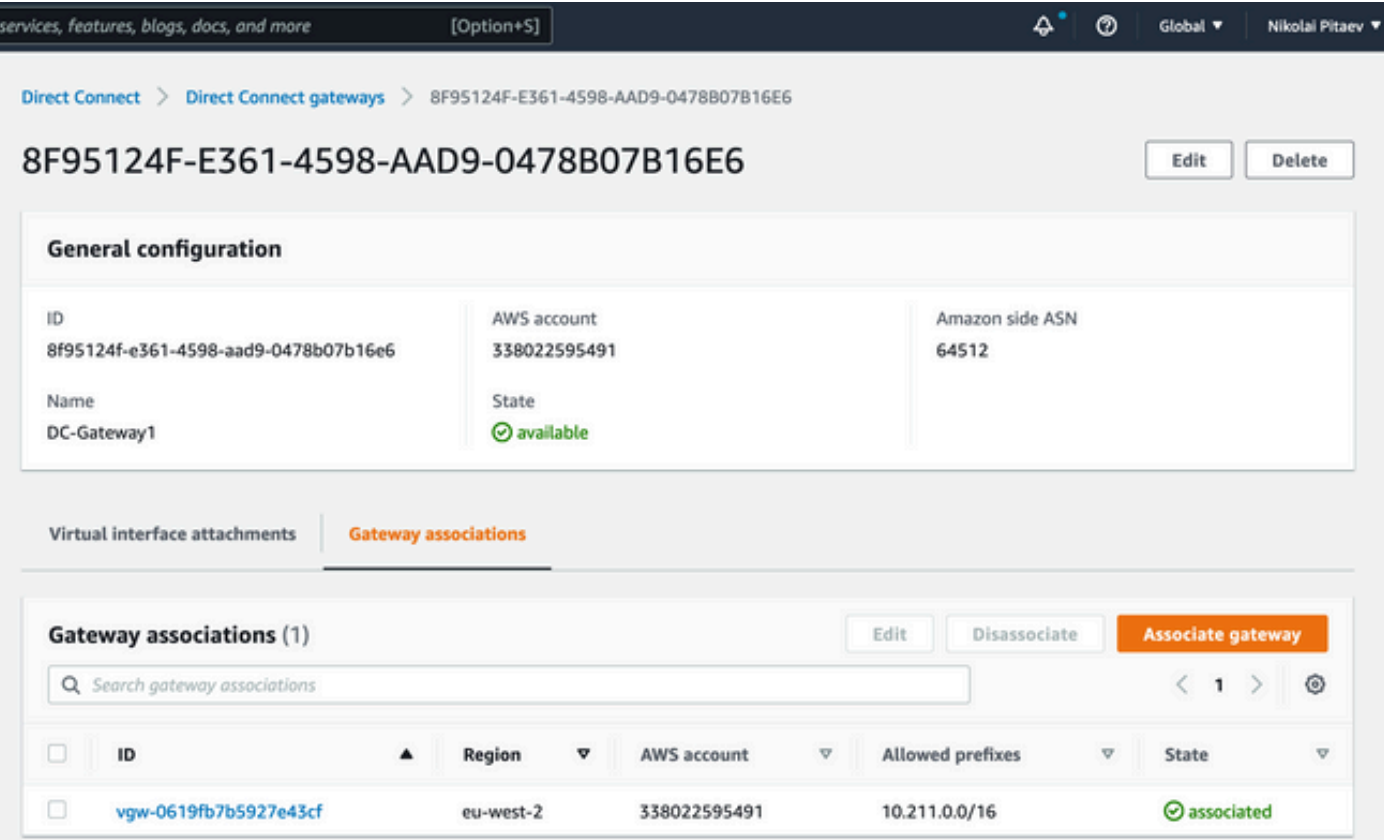

Route Propagation for the VGW must be enabled in the AWS Route Table for the SD-WAN transit

VPC - see the last route for 198.18.0.4/30 in this image. The Route propagation advertises DC TLOC back to the Transit VPC route table.

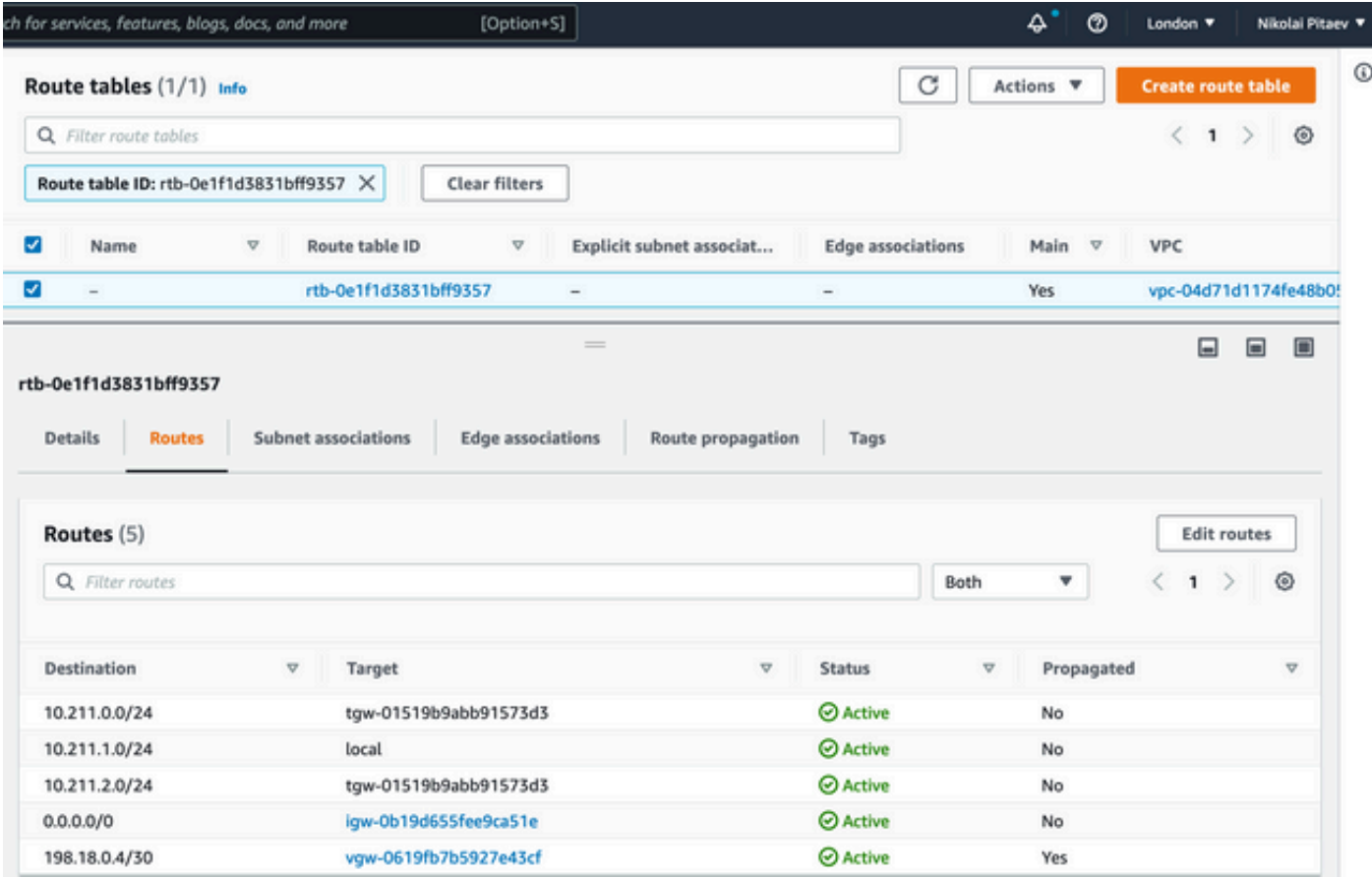

The output of **show sdwan bfd sessions** CLI here was taken from one of c8kv SD-WAN routers in Transit VPC and shows two SD-WAN tunnels:

- 1. The first tunnel (see line 5) goes via Internet from c8kv in AWS TVPC to Data Center: color private2 > biz-internet. Note the destination IP address - it is the public IP address 192.0.2.0 of the Data Center router - see the router configuration in the previous section.
- 2. The second tunnel (see line 6) goes via AWS Direct Connect: from color private2 to private1 with 198.18.0.5 as the destination IP address.

DC-AWS-EU-CGW1#sh sdwan bfd sessions | i 61 SOURCE TLOC REMOTE TLOC DST PUBLIC DST PUBLIC DETECT TX SYSTEM IP SITE ID STATE COLOR COLOR SOURCE IP IP PORT ENCAP MULTIPLIER INTERVAL(msec UPTIME TRANSITIONS ------------------------------------------------------------------------------------ ------------------------------------------------------------------------------------------------ ------------------------------ 61.61.61.61 61 up private2 biz-internet 10.211.1.56 162.43.145.3 12347 ipsec 7 1000 06:05:13 0 61.61.61.61 61 up private2 private1 10.211.1.56 198.18.0.5 12367 ipsec 7 1000 06:04:26 0 DC-AWS-EU-CGW1#

### **Security with Firewall in Shared Services VPC and AWS GWLB**

A very common requirement is to inspect east-west and north-south traffic. Usually, any traffic between different Host VPCs and/or SD-WAN VPNs is subject to Firewall inspection. Virtual Firewalls run in Shared Services VPC and load balancing can be implemented with AWS Gateway Load Balancer (GWLB).

The described design works very well with centralized inspection - see .

### **Setup for Proof of Concept**

These images are used to create a test setup for Proof of Concept (PoC):

- vManage: 192.0.2.1R. No real need for this engineering image, it must also work with 20.6
- c8ky for AWS and Megaport (Direct Connect / Data Center simulation):17.4 or 17.5
- AWS Direct Connect was simulated with Megaport

### **Direct Connect with SDCI Provider Megaport or Equinix**

It is not easy to get real AWS Direct Connect for a lab environment. Normally it requires an AWS Direct Connect Partner, which is costly and can take time.

However, if you have a Megaport or Equinix Account, you can use it to create an AWS Direct Connect Gateway within minutes with Cisco Cloud onRamp for Multicloud automation!

Here is the summary of key steps, if you already have your Software-defined Data Center Interconnect (SDCI) and AWS credentials configured in vManage:

- 1. If you do not have two c8kvs that act as Cloud Gateways in Transit VPC on AWS already, please use Cloud onRamp (CoR) for Multicloud workflow for AWS and create it in the desired AWS region with the default AWS CoR router template with any private color.
- 2. In vManage, navigate to CoR for Multicloud Interconnect configuration and create an Interconnect Gateway (c8kv) in the desired SDCI region with the default SDCI provider router template.
- 3. In the CoR Multicloud Interconnect Configuration page in vManage create a new connection type Cloud with Private Virtual Interface (VIF). At the time of this configuration workflow, you have an option to create a new AWS Direct Connect Gateway and attach a Host VPC to it. So, ensure, that you have a "dummy" host VPC for this step.
- 4. For the new c8kv created in Step 2. switch from vManage configuration mode to the CLI mode and move the tunnel from the service side to VPN0 (remove the vrf forwarding statement). Verify the BGP connection and ensure, you have the network statement in the BGP configuration: network 198.18.0.4 mask 255.255.255.252. See the full router configuration for Data Center and AWS routers attached.
- 5. In AWS Management Console select the appropriate VGW (or create a new one) and enable route propagation in the AWS Route Table settings. Also, ensure that you have configured **Allowed prefixes** in the Direct Connect Section - refer to the image later in this chapter.

This image illustrates the Direct Connect creation from Step 3.:

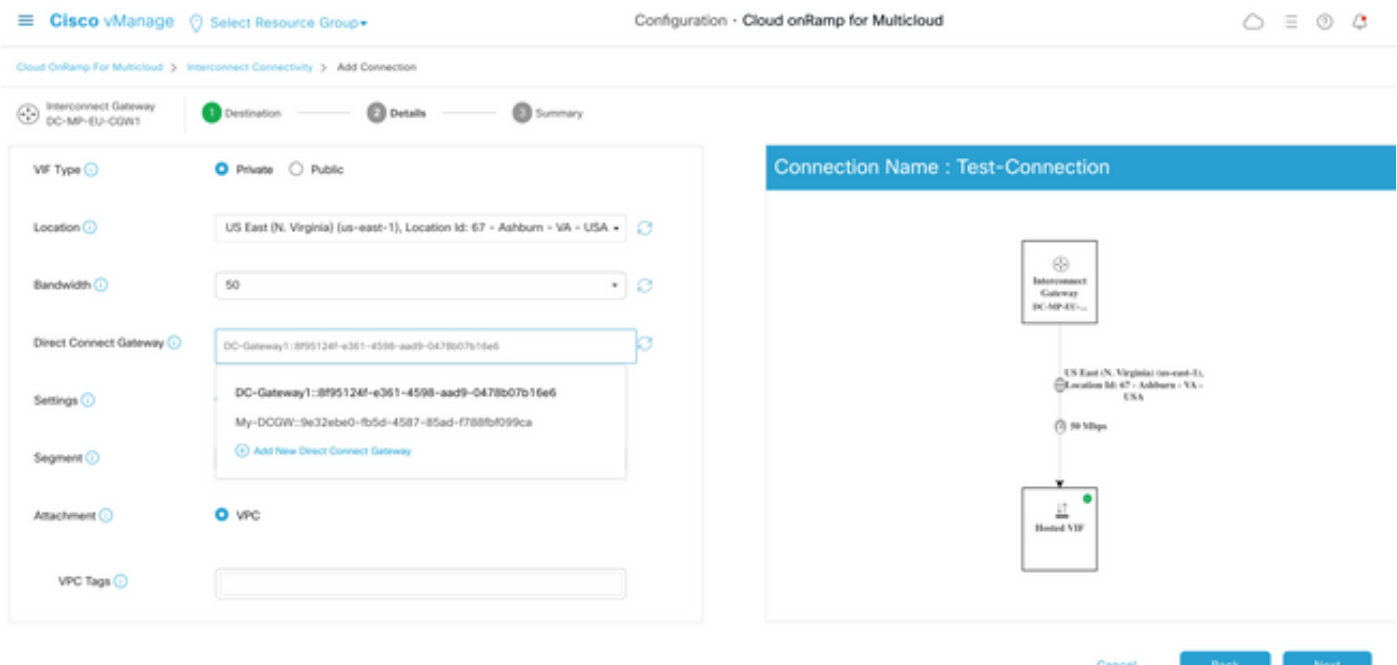

As the end result, you see a new Direct Connect Gateway in your AWS Management Console as shown here. Please note the allowed prefixes field, which has the CIDR block of the transit SD-WAN VPC.

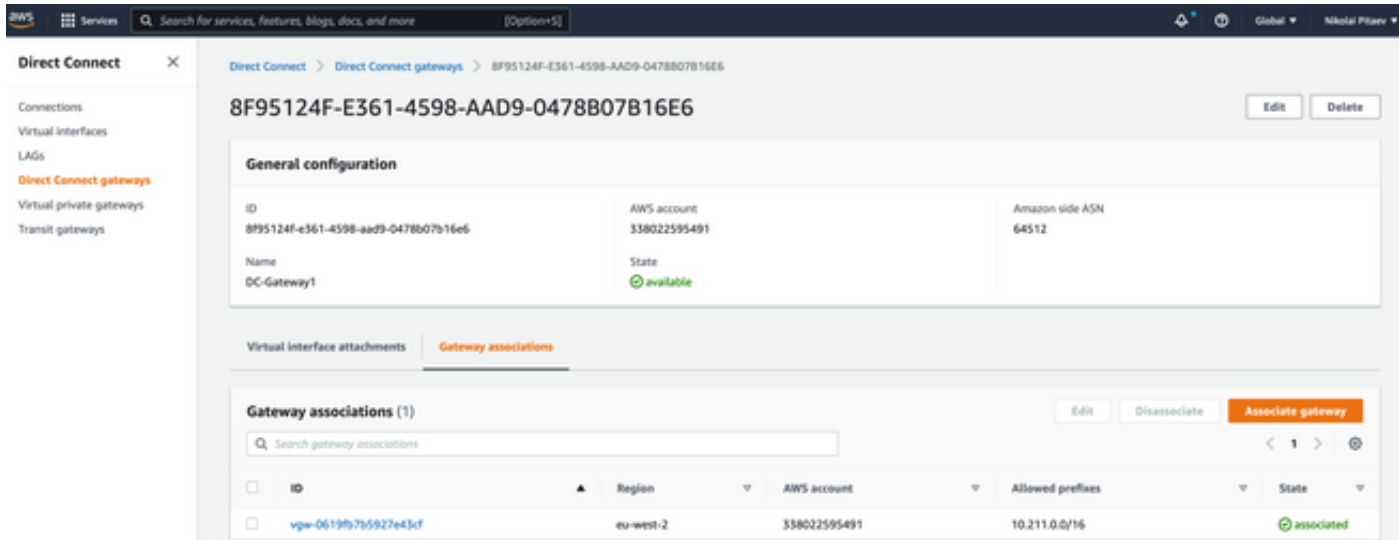

Double-check the route table for the SD-WAN transit VPC. It must have propagation with the right VGW enabled as shown in the image.

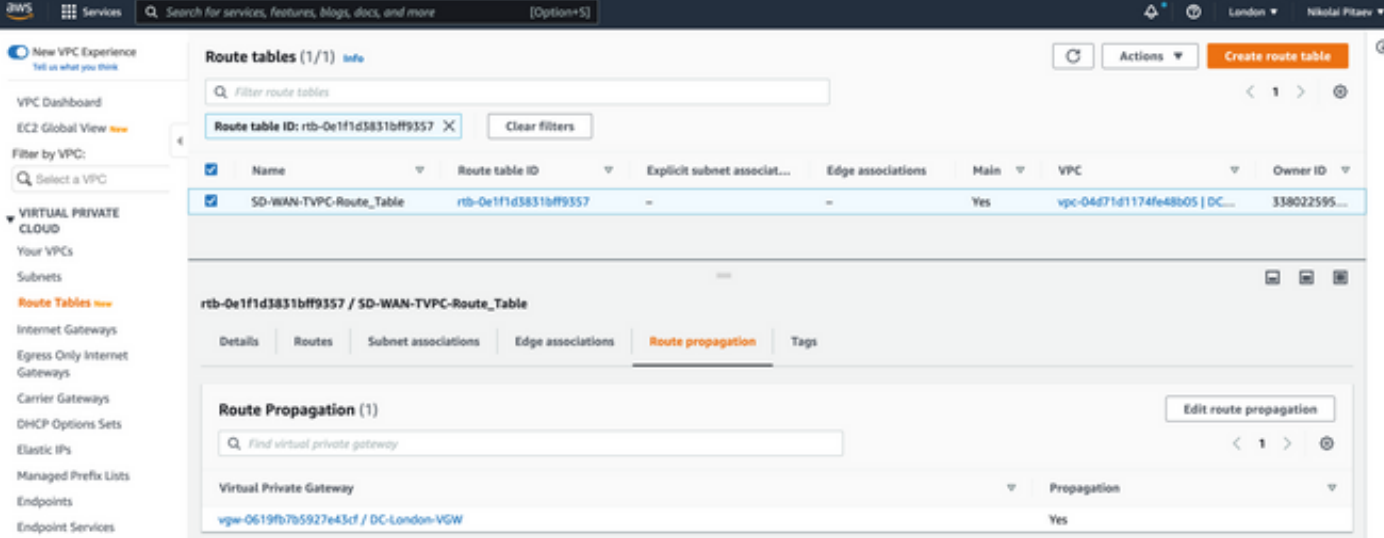

Please refer to this section for the full router configuration and show outputs.

```
DC-MP-CGW1#sh sdwan running-config
system
location "14 Coriander Avenue, London, -E14 2AA, United Kingdom"
gps-location latitude 51.51155
gps-location longitude -0.002916
system-ip 192.0.2.2
overlay-id 1
site-id 61
port-offset 1
control-session-pps 300
admin-tech-on-failure
sp-organization-name MC-Demo-npitaev
organization-name MC-Demo-npitaev
port-hop
track-transport
track-default-gateway
console-baud-rate 19200
no on-demand enable
on-demand idle-timeout 10
vbond 192.0.2.3 port 12346
!
service tcp-keepalives-in
service tcp-keepalives-out
no service tcp-small-servers
no service udp-small-servers
hostname DC-MP-CGW1
username admin privilege 15 secret 9
$9$3V6L3V6L2VUI2k$ysPnXOdg8RLj9KgMdmfHdSHkdaMmiHzGaUpcqH6pfTo
vrf definition 10
rd 1:10
address-family ipv4
route-target export 64513:10
route-target import 64513:10
exit-address-family
!
address-family ipv6
exit-address-family
!
!
ip arp proxy disable
no ip finger
no ip rcmd rcp-enable
```
no ip rcmd rsh-enable no ip dhcp use class ip bootp server no ip source-route no ip http server no ip http secure-server ip nat settings central-policy cdp run interface GigabitEthernet1 no shutdown arp timeout 1200 ip address dhcp client-id GigabitEthernet1 no ip redirects ip dhcp client default-router distance 1 ip mtu 1500 load-interval 30 mtu 1500 speed 10000 no negotiation auto exit interface GigabitEthernet1.1352 no shutdown encapsulation dot1Q 1352 ip address 198.18.0.5 255.255.255.252 no ip redirects ip mtu 1496 exit interface Loopback100 no shutdown vrf forwarding 10 ip address 192.168.7.7 255.255.255.255 exit interface Tunnel1 no shutdown ip unnumbered GigabitEthernet1 no ip redirects ipv6 unnumbered GigabitEthernet1 no ipv6 redirects tunnel source GigabitEthernet1 tunnel mode sdwan exit interface Tunnel1352001 no shutdown ip unnumbered GigabitEthernet1.1352 ipv6 unnumbered GigabitEthernet1.1352 tunnel source GigabitEthernet1.1352 tunnel mode sdwan exit clock timezone UTC 0 0 logging persistent size 104857600 filesize 10485760 no logging monitor logging buffered 512000 logging console aaa authentication login default local aaa authorization exec default local aaa server radius dynamic-author ! router bgp 64513 neighbor 198.18.0.6 remote-as 64512 neighbor 198.18.0.6 description hosted-connection neighbor 198.18.0.6 password 7 072A02687E243C2A4545322B2A0B12077E1961123F address-family ipv4 unicast neighbor 198.18.0.6 activate neighbor 198.18.0.6 send-community both

```
network 198.18.0.4 mask 255.255.255.252
exit-address-family
!
!
snmp-server ifindex persist
line aux 0
stopbits 1
!
line con 0
speed 19200
stopbits 1
!
line vty 0 4
transport input ssh
!
line vty 5 80
transport input ssh
!
lldp run
nat64 translation timeout tcp 3600
nat64 translation timeout udp 300
sdwan
interface GigabitEthernet1
tunnel-interface
encapsulation ipsec weight 1
no border
color biz-internet
no last-resort-circuit
no low-bandwidth-link
no vbond-as-stun-server
vmanage-connection-preference 5
port-hop
carrier default
nat-refresh-interval 5
hello-interval 1000
hello-tolerance 12
allow-service all
no allow-service bgp
allow-service dhcp
allow-service dns
allow-service icmp
allow-service sshd
no allow-service netconf
no allow-service ntp
no allow-service ospf
no allow-service stun
allow-service https
no allow-service snmp
no allow-service bfd
\alpha v +exit
interface GigabitEthernet1.1352
tunnel-interface
encapsulation ipsec weight 1
color private1
max-control-connections 0
allow-service all
no allow-service bgp
allow-service dhcp
allow-service dns
allow-service icmp
no allow-service sshd
no allow-service netconf
no allow-service ntp
```

```
no allow-service ospf
no allow-service stun
allow-service https
no allow-service snmp
no allow-service bfd
exit
exit
appqoe
no tcpopt enable
no dreopt enable
!
omp
no shutdown
send-path-limit 4
ecmp-limit 4
graceful-restart
no as-dot-notation
timers
holdtime 60
advertisement-interval 1
graceful-restart-timer 43200
eor-timer 300
exit
address-family ipv4
advertise bgp
advertise connected
advertise static
!
address-family ipv6
advertise bgp
advertise connected
advertise static
!
!
!
licensing config enable false
licensing config privacy hostname false
licensing config privacy version false
licensing config utility utility-enable false
bfd color lte
hello-interval 1000
no pmtu-discovery
multiplier 1
!
bfd default-dscp 48
bfd app-route multiplier 2
bfd app-route poll-interval 123400
security
ipsec
rekey 86400
replay-window 512
!
!
sslproxy
no enable
rsa-key-modulus 2048
certificate-lifetime 730
eckey-type P256
ca-tp-label PROXY-SIGNING-CA
settings expired-certificate drop
settings untrusted-certificate drop
settings unknown-status drop
settings certificate-revocation-check none
settings unsupported-protocol-versions drop
```

```
settings unsupported-cipher-suites drop
settings failure-mode close
settings minimum-tls-ver TLSv1
dual-side optimization enable
!
DC-MP-CGW1#
DC-MP-CGW1#
DC-MP-CGW1#
DC-MP-CGW1#
DC-MP-CGW1#sh run
Building configuration...
Current configuration : 4679 bytes
!
! Last configuration change at 18:06:53 UTC Fri Dec 10 2021 by admin
!
version 17.6
service tcp-keepalives-in
service tcp-keepalives-out
service timestamps debug datetime msec
service timestamps log datetime msec
service password-encryption
! Call-home is enabled by Smart-Licensing.
service call-home
platform qfp utilization monitor load 80
no platform punt-keepalive disable-kernel-core
platform console virtual
!
hostname DC-MP-CGW1
!
boot-start-marker
boot-end-marker
!
!
vrf definition 10
rd 1:10
!
address-family ipv4
route-target export 64513:10
route-target import 64513:10
exit-address-family
!
address-family ipv6
exit-address-family
!
vrf definition 65528
!
address-family ipv4
exit-address-family
!
logging buffered 512000
logging persistent size 104857600 filesize 10485760
no logging monitor
!
aaa new-model
!
!
aaa authentication login default local
aaa authorization exec default local
!
!
!
!
```

```
!
aaa server radius dynamic-author
!
aaa session-id common
fhrp version vrrp v3
ip arp proxy disable
!
!
!
!
!
!
!
ip bootp server
no ip dhcp use class
!
!
!
no login on-success log
ipv6 unicast-routing
!
!
!
!
!
!
!
subscriber templating
!
!
!
!
!
!
!
multilink bundle-name authenticated
!
!
!
!
!
!
!
!
!
crypto pki trustpoint TP-self-signed-1684160503
enrollment selfsigned
subject-name cn=IOS-Self-Signed-Certificate-1684160503
revocation-check none
rsakeypair TP-self-signed-1684160503
!
crypto pki trustpoint SLA-TrustPoint
enrollment pkcs12
revocation-check crl
!
!
crypto pki certificate chain TP-self-signed-1684160503
crypto pki certificate chain SLA-TrustPoint
!
!
!
!
!
!
```

```
!
!
license udi pid C8000V sn 9FTTYDEBR7O
license boot level network-premier+dna-premier
diagnostic bootup level minimal
memory free low-watermark processor 202832
!
!
spanning-tree extend system-id
!
username admin privilege 15 secret 9
$9$3V6L3V6L2VUI2k$ysPnXOdg8RLj9KgMdmfHdSHkdaMmiHzGaUpcqH6pfTo
!
redundancy
!
!
!
!
no crypto ikev2 diagnose error
!
!
lldp run
cdp run
!
!
!
!
!
!
!
!
!
!
!
!
!
!
!
!
!
!
!
!
interface Loopback100
vrf forwarding 10
ip address 192.168.7.7 255.255.255.255
!
interface Loopback65528
vrf forwarding 65528
ip address 192.168.1.1 255.255.255.255
!
interface Tunnel1
ip unnumbered GigabitEthernet1
no ip redirects
ipv6 unnumbered GigabitEthernet1
no ipv6 redirects
tunnel source GigabitEthernet1
tunnel mode sdwan
!
interface Tunnel1352001
ip unnumbered GigabitEthernet1.1352
ipv6 unnumbered GigabitEthernet1.1352
tunnel source GigabitEthernet1.1352
tunnel mode sdwan
```

```
!
interface GigabitEthernet1
ip dhcp client default-router distance 1
ip address dhcp client-id GigabitEthernet1
no ip redirects
load-interval 30
speed 10000
no negotiation auto
arp timeout 1200
!
interface GigabitEthernet1.1352
encapsulation dot1Q 1352
ip address 198.18.0.5 255.255.255.252
no ip redirects
ip mtu 1496
arp timeout 1200
!
router omp
!
router bgp 64513
bgp log-neighbor-changes
neighbor 198.18.0.6 remote-as 64512
neighbor 198.18.0.6 description hosted-connection
neighbor 198.18.0.6 password 7 072A02687E243C2A4545322B2A0B12077E1961123F
!
address-family ipv4
network 198.18.0.4 mask 255.255.255.252
neighbor 198.18.0.6 activate
neighbor 198.18.0.6 send-community both
exit-address-family
!
ip forward-protocol nd
no ip http server
no ip http secure-server
!
ip nat settings central-policy
ip nat route vrf 65528 0.0.0.0 0.0.0.0 global
no ip nat service H225
no ip nat service ras
no ip nat service rtsp udp
no ip nat service rtsp tcp
no ip nat service netbios-ns tcp
no ip nat service netbios-ns udp
no ip nat service netbios-ssn
no ip nat service netbios-dgm
no ip nat service ldap
no ip nat service sunrpc udp
no ip nat service sunrpc tcp
no ip nat service msrpc tcp
no ip nat service tftp
no ip nat service rcmd
no ip nat service pptp
no ip ftp passive
ip scp server enable
!
!
!
!
!
!
!
!
control-plane
```
!

```
mgcp behavior rsip-range tgcp-only
mgcp behavior comedia-role none
mgcp behavior comedia-check-media-src disable
mgcp behavior comedia-sdp-force disable
!
mgcp profile default
!
!
!
!
!
!
line con 0
stopbits 1
speed 19200
line aux 0
line vty 0 4
transport input ssh
line vty 5 80
transport input ssh
!
nat64 translation timeout udp 300
nat64 translation timeout tcp 3600
call-home
! If contact email address in call-home is configured as sch-smart-licensing@cisco.com
! the email address configured in Cisco Smart License Portal will be used as contact email
address to send SCH notifications.
contact-email-addr sch-smart-licensing@cisco.com
profile "CiscoTAC-1"
active
destination transport-method http
!
!
!
!
!
!
netconf-yang
netconf-yang feature candidate-datastore
end
DC-MP-CGW1#
DC-MP-CGW1#
DC-MP-CGW1#sh ip ro
Codes: L - local, C - connected, S - static, R - RIP, M - mobile, B - BGP
D - EIGRP, EX - EIGRP external, O - OSPF, IA - OSPF inter area
N1 - OSPF NSSA external type 1, N2 - OSPF NSSA external type 2
E1 - OSPF external type 1, E2 - OSPF external type 2, m - OMP
n - NAT, Ni - NAT inside, No - NAT outside, Nd - NAT DIA
i - IS-IS, su - IS-IS summary, L1 - IS-IS level-1, L2 - IS-IS level-2
ia - IS-IS inter area, * - candidate default, U - per-user static route
H - NHRP, G - NHRP registered, g - NHRP registration summary
o - ODR, P - periodic downloaded static route, l - LISP
a - application route
+ - replicated route, % - next hop override, p - overrides from PfR
&- replicated local route overrides by connected
Gateway of last resort is 192.0.2.4 to network 0.0.0.0
S* 0.0.0.0/0 [1/0] via 192.0.2.4
10.0.0.0/24 is subnetted, 1 subnets
B 10.211.1.0 [20/0] via 198.18.0.6, 3d07h
192.0.2.5/16 is variably subnetted, 2 subnets, 2 masks
```
!

C 192.0.2.4/31 is directly connected, GigabitEthernet1 L 192.0.2.0/32 is directly connected, GigabitEthernet1 198.18.0.0/24 is variably subnetted, 2 subnets, 2 masks C 198.18.0.4/30 is directly connected, GigabitEthernet1.1352 L 198.18.0.5/32 is directly connected, GigabitEthernet1.1352 DC-MP-CGW1# DC-MP-CGW1# DC-MP-CGW1#sh sdw DC-MP-CGW1#sh sdwan bfd sess DC-MP-CGW1#sh sdwan bfd sessions SOURCE TLOC REMOTE TLOC DST PUBLIC DST PUBLIC DETECT TX SYSTEM IP SITE ID STATE COLOR COLOR SOURCE IP IP PORT ENCAP MULTIPLIER INTERVAL(msec UPTIME TRANSITIONS ------------------------------------------------------------------------------------------------ ------------------------------------------------------------------------------------------------ ------------------ 192.0.2.6 64 up biz-internet private2 192.0.2.0 192.0.2.7 12387 ipsec 7 1000 10 3:06:56:39 0 192.0.2.8 65 down biz-internet private1 192.0.2.0 10.211.0.68 12367 ipsec 7 1000 NA 0 192.0.2.9 65 down biz-internet private1 192.0.2.0 10.211.0.180 12367 ipsec 7 1000 NA 0 192.0.2.10 25 down biz-internet private1 192.0.2.0 10.211.1.89 12367 ipsec 7 1000 NA 0 192.0.2.11 25 down biz-internet private1 192.0.2.0 10.211.1.184 12367 ipsec 7 1000 NA 0 192.0.2.6 64 down biz-internet private1 192.0.2.0 10.211.2.76 12367 ipsec 7 1000 NA 0 192.0.2.24 64 down biz-internet private1 192.0.2.0 10.211.2.176 12367 ipsec 7 1000 NA 0 10.11.1.11 11 up biz-internet public-internet 192.0.2.0 192.0.2.13 12386 ipsec 7 1000 10 3:07:48:35 0 10.12.1.11 12 up biz-internet public-internet 192.0.2.0 192.0.2.14 12386 ipsec 7 1000 10 2:08:51:12 1 192.0.2.10 25 up biz-internet private2 192.0.2.0 192.0.2.15 12387 ipsec 7 1000 10 3:06:56:35 0 192.0.2.24 64 up biz-internet private2 192.0.2.0 192.0.2.16 12387 ipsec 7 1000 10 3:06:56:40 0 192.0.2.11 25 up biz-internet private2 192.0.2.0 192.0.2.17 12387 ipsec 7 1000 10 3:06:56:35 0 10.103.1.11 103 up biz-internet default 192.0.2.0 192.0.2.18 12346 ipsec 7 1000 10 3:07:48:35 0 10.103.1.12 103 up biz-internet default 192.0.2.0 192.0.2.19 12346 ipsec 7 1000 10 3:07:48:35 0 192.0.2.9 65 up biz-internet public-internet 192.0.2.0 192.0.2.20 12347 ipsec 7 1000 10 3:07:48:35 0 192.0.2.8 65 up biz-internet public-internet 192.0.2.0 192.0.2.21 12347 ipsec 7 1000 10 3:07:48:35 0 192.0.2.8 65 down private1 private1 198.18.0.5 10.211.0.68 12367 ipsec 7 1000 NA 0 192.0.2.9 65 down private1 private1 198.18.0.5 10.211.0.180 12367 ipsec 7 1000 NA 0 192.0.2.10 25 up private1 private2 198.18.0.5 10.211.1.56 12387 ipsec 7 1000 10 3:06:55:47 0 192.0.2.10 25 down private1 private1 198.18.0.5 10.211.1.89 12367 ipsec 7 1000 NA 0 192.0.2.11 25 up private1 private2 198.18.0.5 10.211.1.155 12387 ipsec 7 1000 10 0:15:27:22 1 192.0.2.11 25 down private1 private1 198.18.0.5 10.211.1.184 12367 ipsec 7 1000 NA 0 192.0.2.6 64 down private1 private2 198.18.0.5 10.211.2.41 12387 ipsec 7 1000 NA 0 192.0.2.6 64 down private1 private1 198.18.0.5 10.211.2.76 12367 ipsec 7 1000 NA 0 192.0.2.24 64 down private1 private2 198.18.0.5 10.211.2.154 12387 ipsec 7 1000 NA 0 192.0.2.24 64 down private1 private1 198.18.0.5 10.211.2.176 12367 ipsec 7 1000 NA 0 10.11.1.11 11 down private1 public-internet 198.18.0.5 192.0.2.13 12386 ipsec 7 1000 NA 0 10.12.1.11 12 down private1 public-internet 198.18.0.5 192.0.2.14 12386 ipsec 7 1000 NA 0 10.103.1.11 103 down private1 default 198.18.0.5 192.0.2.18 12346 ipsec 7 1000 NA 0 10.103.1.12 103 down private1 default 198.18.0.5 192.0.2.19 12346 ipsec 7 1000 NA 0 192.0.2.9 65 down private1 public-internet 198.18.0.5 192.0.2.20 12347 ipsec 7 1000 NA 0 192.0.2.8 65 down private1 public-internet 198.18.0.5 192.0.2.21 12347 ipsec 7 1000 NA 0 DC-MP-CGW1# DC-MP-CGW1# DC-MP-CGW1#sh ver Cisco IOS® XE Software, Version 17.06.01a Cisco IOS Software [Bengaluru], Virtual XE Software (X86\_64\_LINUX\_IOSD-UNIVERSALK9-M), Version 17.6.1a, RELEASE SOFTWARE (fc2) Technical Support: http://www.cisco.com/techsupport Copyright (c) 1986-2021 by Cisco Systems, Inc. Compiled Sat 21-Aug-21 03:20 by mcpre

Cisco IOS-XE software, Copyright (c) 2005-2021 by cisco Systems, Inc. All rights reserved. Certain components of Cisco IOS-XE software are licensed under the GNU General Public License ("GPL") Version 2.0. The software code licensed under GPL Version 2.0 is free software that comes with ABSOLUTELY NO WARRANTY. You can redistribute and/or modify such GPL code under the terms of GPL Version 2.0. For more details, see the documentation or "License Notice" file accompanying the IOS-XE software, or the applicable URL provided on the flyer accompanying the IOS-XE software.

ROM: IOS-XE ROMMON

DC-MP-CGW1 uptime is 3 days, 7 hours, 51 minutes Uptime for this control processor is 3 days, 7 hours, 53 minutes System returned to ROM by reload System image file is "bootflash:packages.conf" Last reload reason: factory-reset

This product contains cryptographic features and is subject to United States and local country laws governing import, export, transfer and use. Delivery of Cisco cryptographic products does not imply third-party authority to import, export, distribute or use encryption. Importers, exporters, distributors and users are responsible for compliance with U.S. and local country laws. By using this product you agree to comply with applicable laws and regulations. If you are unable to comply with U.S. and local laws, return this product immediately.

A summary of U.S. laws governing Cisco cryptographic products may be found at: http://www.cisco.com/wwl/export/crypto/tool/stqrg.html

If you require further assistance please contact us by sending email to export@cisco.com.

Technology Package License Information: Controller-managed

The current throughput level is 250000 kbps

Smart Licensing Status: Registration Not Applicable/Not Applicable

cisco C8000V (VXE) processor (revision VXE) with 2028465K/3075K bytes of memory. Processor board ID 9FTTYDEBR7O Router operating mode: Controller-Managed 1 Gigabit Ethernet interface 32768K bytes of non-volatile configuration memory. 3965112K bytes of physical memory. 11526144K bytes of virtual hard disk at bootflash:.

Configuration register is 0x2102

DC-MP-CGW1#

DC-AWS-EU-CGW1#sh sdwan running-config system location "Europe (London)" gps-location latitude 51.507321 gps-location longitude 0.127647

```
system-ip 192.0.2.10
overlay-id 1
site-id 25
port-offset 1
control-session-pps 300
admin-tech-on-failure
sp-organization-name MC-Demo-npitaev
organization-name MC-Demo-npitaev
port-hop
track-transport
track-default-gateway
console-baud-rate 19200
no on-demand enable
on-demand idle-timeout 10
vbond 192.0.2.3 port 12346
!
service tcp-keepalives-in
service tcp-keepalives-out
no service tcp-small-servers
no service udp-small-servers
hostname DC-AWS-EU-CGW1
username admin privilege 15 secret 9
$9$3V6L3V6L2VUI2k$ysPnXOdg8RLj9KgMdmfHdSHkdaMmiHzGaUpcqH6pfTo
vrf definition 10
rd 1:10
address-family ipv4
route-target export 64550:10
route-target import 64550:10
exit-address-family
!
address-family ipv6
exit-address-family
!
!
vrf definition Mgmt-intf
description Management
rd 1:512
address-family ipv4
route-target export 64550:512
route-target import 64550:512
exit-address-family
!
address-family ipv6
exit-address-family
!
!
ip arp proxy disable
no ip finger
no ip rcmd rcp-enable
no ip rcmd rsh-enable
ip as-path access-list 15 permit ^645[2-4][0-9]$
ip as-path access-list 25 permit .*
no ip dhcp use class
ip route 10.211.0.0 255.255.255.0 10.211.1.65
ip route 10.211.2.0 255.255.255.0 10.211.1.65
ip bootp server
no ip source-route
no ip http server
no ip http secure-server
ip nat settings central-policy
cdp run
interface GigabitEthernet1
no shutdown
arp timeout 1200
```
vrf forwarding Mgmt-intf ip address dhcp client-id GigabitEthernet1 no ip redirects ip dhcp client default-router distance 1 ip mtu 1500 load-interval 30 mtu 1500 negotiation auto exit interface GigabitEthernet2 no shutdown arp timeout 1200 ip address dhcp client-id GigabitEthernet2 no ip redirects ip dhcp client default-router distance 1 ip mtu 1500 load-interval 30 mtu 1500 negotiation auto exit interface GigabitEthernet3 no shutdown arp timeout 1200 ip address dhcp client-id GigabitEthernet3 no ip redirects ip dhcp client default-router distance 20 ip mtu 1500 load-interval 30 mtu 1500 exit interface Tunnel2 no shutdown ip unnumbered GigabitEthernet2 no ip redirects ipv6 unnumbered GigabitEthernet2 no ipv6 redirects tunnel source GigabitEthernet2 tunnel mode sdwan exit interface Tunnel3 no shutdown ip unnumbered GigabitEthernet3 no ip redirects ipv6 unnumbered GigabitEthernet3 no ipv6 redirects tunnel source GigabitEthernet3 tunnel mode sdwan exit interface Tunnel100001 no shutdown vrf forwarding 10 ip address 169.254.0.22 255.255.255.252 ip mtu 1500 tunnel source 10.211.1.56 tunnel destination 192.0.2.22 tunnel mode ipsec ipv4 tunnel path-mtu-discovery tunnel protection ipsec profile if-ipsec1-ipsec-profile  $e^{rt}$ interface Tunnel100002 no shutdown vrf forwarding 10 ip address 169.254.0.26 255.255.255.252 ip mtu 1500

```
tunnel source 10.211.1.56
tunnel destination 192.0.2.23
tunnel mode ipsec ipv4
tunnel path-mtu-discovery
tunnel protection ipsec profile if-ipsec2-ipsec-profile
exit
route-map AWS_TGW_CSR_ROUTE_POLICY deny 1
match as-path 15
!
route-map AWS_TGW_CSR_ROUTE_POLICY permit 11
match as-path 25
!
route-map AWS_TGW_CSR_ROUTE_POLICY deny 65535
!
clock timezone UTC 0 0
logging persistent size 104857600 filesize 10485760
no logging monitor
logging console
aaa authentication login default local
aaa authorization exec default local
aaa server radius dynamic-author
port 1700
!
crypto ipsec transform-set if-ipsec1-ikev1-transform esp-aes 256 esp-sha-hmac
mode tunnel
!
crypto ipsec transform-set if-ipsec2-ikev1-transform esp-aes 256 esp-sha-hmac
mode tunnel
!
crypto ipsec profile if-ipsec1-ipsec-profile
set isakmp-profile if-ipsec1-ikev1-isakmp-profile
set pfs group2
set transform-set if-ipsec1-ikev1-transform
set security-association lifetime kilobytes disable
set security-association lifetime seconds 3600
set security-association replay window-size 512
!
crypto ipsec profile if-ipsec2-ipsec-profile
set isakmp-profile if-ipsec2-ikev1-isakmp-profile
set pfs group2
set transform-set if-ipsec2-ikev1-transform
set security-association lifetime kilobytes disable
set security-association lifetime seconds 3600
set security-association replay window-size 512
!
crypto keyring if-ipsec1-ikev1-keyring
pre-shared-key address 192.0.2.22 key qOWzTrRGM95OOa8j35VT7eQRMmzgHCEq
!
crypto keyring if-ipsec2-ikev1-keyring
pre-shared-key address 192.0.2.23 key E4cayBdglWSBUaaDi1ukyngzbUzUP8Hp
!
crypto isakmp aggressive-mode disable
crypto isakmp keepalive 10 3 on-demand
crypto isakmp policy 1
authentication pre-share
encryption aes 128
group 2
hash sha
lifetime 28800
!
crypto isakmp policy 2
authentication pre-share
encryption aes 128
group 2
```

```
hash sha
lifetime 28800
!
crypto isakmp profile if-ipsec1-ikev1-isakmp-profile
keyring if-ipsec1-ikev1-keyring
match identity address 192.0.2.22 255.255.255.255
!
crypto isakmp profile if-ipsec2-ikev1-isakmp-profile
keyring if-ipsec2-ikev1-keyring
match identity address 192.0.2.23 255.255.255.255
!
router bgp 64550
bgp log-neighbor-changes
address-family ipv4 unicast vrf 10
distance bgp 20 200 20
maximum-paths eibgp 2
neighbor 169.254.0.21 remote-as 64521
neighbor 169.254.0.21 activate
neighbor 169.254.0.21 ebgp-multihop 255
neighbor 169.254.0.21 route-map AWS_TGW_CSR_ROUTE_POLICY out
neighbor 169.254.0.21 send-community both
neighbor 169.254.0.25 remote-as 64521
neighbor 169.254.0.25 activate
neighbor 169.254.0.25 ebgp-multihop 255
neighbor 169.254.0.25 route-map AWS_TGW_CSR_ROUTE_POLICY out
neighbor 169.254.0.25 send-community both
propagate-aspath
redistribute omp
exit-address-family
!
timers bgp 60 180
!
snmp-server ifindex persist
line aux 0
stopbits 1
!
line con 0
login authentication default
speed 19200
stopbits 1
!
line vty 0 4
login authentication default
transport input ssh
!
line vty 5 80
login authentication default
transport input ssh
!
lldp run
nat64 translation timeout tcp 3600
nat64 translation timeout udp 300
sdwan
interface GigabitEthernet2
tunnel-interface
encapsulation ipsec weight 1
no border
color private2
no last-resort-circuit
no low-bandwidth-link
no vbond-as-stun-server
vmanage-connection-preference 5
port-hop
carrier default
```
nat-refresh-interval 5 hello-interval 1000 hello-tolerance 12 allow-service all no allow-service bgp allow-service dhcp allow-service dns allow-service icmp allow-service sshd no allow-service netconf no allow-service ntp no allow-service ospf no allow-service stun allow-service https no allow-service snmp no allow-service bfd exit exit interface GigabitEthernet3 tunnel-interface encapsulation ipsec weight 1 no border color private1 no last-resort-circuit no low-bandwidth-link max-control-connections 0 no vbond-as-stun-server vmanage-connection-preference 5 port-hop carrier default nat-refresh-interval 5 hello-interval 1000 hello-tolerance 12 no allow-service all allow-service bgp allow-service dhcp allow-service dns allow-service icmp no allow-service sshd no allow-service netconf no allow-service ntp no allow-service ospf no allow-service stun allow-service https no allow-service snmp no allow-service bfd exit exit appqoe no tcpopt enable ! omp no shutdown send-path-limit 4 ecmp-limit 4 graceful-restart no as-dot-notation timers holdtime 60 advertisement-interval 1 graceful-restart-timer 43200 eor-timer 300 exit address-family ipv4

```
advertise bgp
advertise connected
advertise static
!
address-family ipv6
advertise bgp
advertise connected
advertise static
!
!
!
licensing config enable false
licensing config privacy hostname false
licensing config privacy version false
licensing config utility utility-enable false
bfd color lte
hello-interval 1000
no pmtu-discovery
multiplier 1
!
bfd default-dscp 48
bfd app-route multiplier 2
bfd app-route poll-interval 123400
security
ipsec
rekey 86400
replay-window 512
authentication-type ah-sha1-hmac sha1-hmac
!
!
sslproxy
no enable
rsa-key-modulus 2048
certificate-lifetime 730
eckey-type P256
ca-tp-label PROXY-SIGNING-CA
settings expired-certificate drop
settings untrusted-certificate drop
settings unknown-status drop
settings certificate-revocation-check none
settings unsupported-protocol-versions drop
settings unsupported-cipher-suites drop
settings failure-mode close
settings minimum-tls-ver TLSv1
!
policy
no app-visibility
no app-visibility-ipv6
no flow-visibility
no flow-visibility-ipv6
no implicit-acl-logging
log-frequency 1000
!
DC-AWS-EU-CGW1#
DC-AWS-EU-CGW1#
DC-AWS-EU-CGW1#sh run
DC-AWS-EU-CGW1#sh running-config
Building configuration...
Current configuration : 11607 bytes
!
! Last configuration change at 18:26:47 UTC Fri Dec 10 2021 by NETCONF
!
```

```
version 17.4
service tcp-keepalives-in
service tcp-keepalives-out
service timestamps debug datetime msec
service timestamps log datetime msec
service password-encryption
! Call-home is enabled by Smart-Licensing.
service call-home
platform qfp utilization monitor load 80
no platform punt-keepalive disable-kernel-core
platform console virtual
!
hostname DC-AWS-EU-CGW1
!
boot-start-marker
boot-end-marker
!
!
vrf definition 10
rd 1:10
!
address-family ipv4
route-target export 64550:10
route-target import 64550:10
exit-address-family
!
address-family ipv6
exit-address-family
!
vrf definition 65528
!
address-family ipv4
exit-address-family
!
vrf definition Mgmt-intf
description Management
rd 1:512
!
address-family ipv4
route-target export 64550:512
route-target import 64550:512
exit-address-family
!
address-family ipv6
exit-address-family
!
logging buffered 512000
logging persistent size 104857600 filesize 10485760
no logging rate-limit
no logging monitor
!
aaa new-model
!
!
aaa authentication login default local
aaa authorization exec default local
!
!
!
!
!
aaa server radius dynamic-author
!
aaa session-id common
```

```
fhrp version vrrp v3
ip arp proxy disable
!
!
!
!
!
!
!
ip bootp server
no ip dhcp use class
!
!
!
no login on-success log
ipv6 unicast-routing
!
!
!
!
!
!
!
subscriber templating
!
!
!
!
!
!
!
multilink bundle-name authenticated
!
!
!
!
!
!
!
!
!
crypto pki trustpoint TP-self-signed-1070810043
enrollment selfsigned
subject-name cn=IOS-Self-Signed-Certificate-1070810043
revocation-check none
rsakeypair TP-self-signed-1070810043
!
crypto pki trustpoint SLA-TrustPoint
enrollment pkcs12
revocation-check crl
!
!
crypto pki certificate chain TP-self-signed-1070810043
certificate self-signed 01
30820330 30820218 A0030201 02020101 300D0609 2A864886 F70D0101 05050030
31312F30 2D060355 04031326 494F532D 53656C66 2D536967 6E65642D 43657274
69666963 6174652D 31303730 38313030 3433301E 170D3231 31323130 30303339
34325A17 0D333131 32313030 30333934 325A3031 312F302D 06035504 03132649
4F532D53 656C662D 5369676E 65642D43 65727469 66696361 74652D31 30373038
31303034 33308201 22300D06 092A8648 86F70D01 01010500 0382010F 00308201
0A028201 0100AC49 2292437D CC1AB211 204B33F2 9AE40F1B A41355FA 9832FD65
69C4FDCD 57AEE5A1 5D30B8A8 F62C842E 487D9AD4 EF2E5F55 4C26D746 EA381D42
C4F259DA 19CFDE22 76582EAD 1C878CE7 B596E439 94EF0023 D0B0A1EC C79D582C
43DC3116 350675F7 6B42B33F DF500EF0 323ECFBD A0FBD612 8ABFD343 96C8BB40
```

```
330697C0 4BB5DE18 39DB9203 C5132855 5FE5C0C6 80635F69 9DA90B4F 578F7861
81F5AD28 C1732F99 CCE788FB 0F8EA20A 29E2A57B 6879AAE9 9CAAF05C 9F6D95FD
F114EA04 5ADE11C7 C8C93379 3FA8CA0F 5E3ADEFE 61197C3E DBC20084 2F0B1BF9
9A1CFC95 730AAE31 CACE6EE8 D0DABFE1 B995B6C0 0C072343 CA115DC4 5A802A21
256C3291 22370203 010001A3 53305130 0F060355 1D130101 FF040530 030101FF
301F0603 551D2304 18301680 149E76BD 12EAD2B9 9F58797A 7A93625C 7ABB6953
C4301D06 03551D0E 04160414 9E76BD12 EAD2B99F 58797A7A 93625C7A BB6953C4
300D0609 2A864886 F70D0101 05050003 82010100 12D28F08 C5367501 E131A43F
A102433E 9E2C22AA 403FEAAE 311CEC4D 37353098 C9EAF160 C46C95C1 61073D63
B41F9191 2567CA23 C069E365 96DC55CD 368D9E1D 7A9B39B9 060BB27E AB456414
3DDEB3B9 1398C49B 570839FA BB090B72 5D51E6FE 8250A8D0 299DCD04 22168D8A
9EF3F9DF 58A9C3FC 1DB848FA 32089028 A88AA158 52E05BBF EA13129F C902E11F
96D23BDA EFEC8521 F8566815 ED2D703F 2B7E64B8 53A9799B 93DFF82D 7713A7A3
4FF271E8 B438678E 2A1706CE F9EE665C 40B9C1B5 7AC51491 B3327948 4B432168
2F2F46D2 E8B14961 69976E15 95A07771 756AF6AA F090B4DD BE41A10E C22A6611
008A2D16 C7751721 CF90413A 29019B95 DC7704EA
quit
crypto pki certificate chain SLA-TrustPoint
certificate ca 01
30820321 30820209 A0030201 02020101 300D0609 2A864886 F70D0101 0B050030
32310E30 0C060355 040A1305 43697363 6F312030 1E060355 04031317 43697363
6F204C69 63656E73 696E6720 526F6F74 20434130 1E170D31 33303533 30313934
3834375A 170D3338 30353330 31393438 34375A30 32310E30 0C060355 040A1305
43697363 6F312030 1E060355 04031317 43697363 6F204C69 63656E73 696E6720
526F6F74 20434130 82012230 0D06092A 864886F7 0D010101 05000382 010F0030
82010A02 82010100 A6BCBD96 131E05F7 145EA72C 2CD686E6 17222EA1 F1EFF64D
CBB4C798 212AA147 C655D8D7 9471380D 8711441E 1AAF071A 9CAE6388 8A38E520
1C394D78 462EF239 C659F715 B98C0A59 5BBB5CBD 0CFEBEA3 700A8BF7 D8F256EE
4AA4E80D DB6FD1C9 60B1FD18 FFC69C96 6FA68957 A2617DE7 104FDC5F EA2956AC
7390A3EB 2B5436AD C847A2C5 DAB553EB 69A9A535 58E9F3E3 C0BD23CF 58BD7188
68E69491 20F320E7 948E71D7 AE3BCC84 F10684C7 4BC8E00F 539BA42B 42C68BB7
C7479096 B4CB2D62 EA2F505D C7B062A4 6811D95B E8250FC4 5D5D5FB8 8F27D191
C55F0D76 61F9A4CD 3D992327 A8BB03BD 4E6D7069 7CBADF8B DF5F4368 95135E44
DFC7C6CF 04DD7FD1 02030100 01A34230 40300E06 03551D0F 0101FF04 04030201
06300F06 03551D13 0101FF04 05300301 01FF301D 0603551D 0E041604 1449DC85
4B3D31E5 1B3E6A17 606AF333 3D3B4C73 E8300D06 092A8648 86F70D01 010B0500
03820101 00507F24 D3932A66 86025D9F E838AE5C 6D4DF6B0 49631C78 240DA905
604EDCDE FF4FED2B 77FC460E CD636FDB DD44681E 3A5673AB 9093D3B1 6C9E3D8B
D98987BF E40CBD9E 1AECA0C2 2189BB5C 8FA85686 CD98B646 5575B146 8DFC66A8
467A3DF4 4D565700 6ADF0F0D CF835015 3C04FF7C 21E878AC 11BA9CD2 55A9232C
7CA7B7E6 C1AF74F6 152E99B7 B1FCF9BB E973DE7F 5BDDEB86 C71E3B49 1765308B
5FB0DA06 B92AFE7F 494E8A9E 07B85737 F3A58BE1 1A48A229 C37C1E69 39F08678
80DDCD16 D6BACECA EEBC7CF9 8428787B 35202CDC 60E4616A B623CDBD 230E3AFB
418616A9 4093E049 4D10AB75 27E86F73 932E35B5 8862FDAE 0275156F 719BB2F0
D697DF7F 28
quit
!
!
!
!
!
!
!
!
license udi pid C8000V sn 9SAQCJXHS8G
license boot level network-premier+dna-premier
diagnostic bootup level minimal
memory free low-watermark processor 226459
!
!
spanning-tree extend system-id
!
username admin privilege 15 secret 9
$9$3V6L3V6L2VUI2k$ysPnXOdg8RLj9KgMdmfHdSHkdaMmiHzGaUpcqH6pfTo
```

```
!
redundancy
!
!
!
!
no crypto ikev2 diagnose error
!
!
lldp run
cdp run
!
!
crypto keyring if-ipsec1-ikev1-keyring
pre-shared-key address 192.0.2.22 key qOWzTrRGM95OOa8j35VT7eQRMmzgHCEq
crypto keyring if-ipsec2-ikev1-keyring
pre-shared-key address 192.0.2.23 key E4cayBdglWSBUaaDi1ukyngzbUzUP8Hp
!
!
!
!
!
!
!
crypto isakmp policy 1
encryption aes
authentication pre-share
group 2
lifetime 28800
!
crypto isakmp policy 2
encryption aes
authentication pre-share
group 2
lifetime 28800
crypto isakmp keepalive 10 3
crypto isakmp aggressive-mode disable
crypto isakmp profile if-ipsec1-ikev1-isakmp-profile
keyring if-ipsec1-ikev1-keyring
match identity address 192.0.2.22 255.255.255.255
crypto isakmp profile if-ipsec2-ikev1-isakmp-profile
keyring if-ipsec2-ikev1-keyring
match identity address 192.0.2.23 255.255.255.255
!
!
crypto ipsec transform-set if-ipsec1-ikev1-transform esp-aes 256 esp-sha-hmac
mode tunnel
crypto ipsec transform-set if-ipsec2-ikev1-transform esp-aes 256 esp-sha-hmac
mode tunnel
!
!
crypto ipsec profile if-ipsec1-ipsec-profile
set security-association lifetime kilobytes disable
set security-association replay window-size 512
set transform-set if-ipsec1-ikev1-transform
set pfs group2
set isakmp-profile if-ipsec1-ikev1-isakmp-profile
!
crypto ipsec profile if-ipsec2-ipsec-profile
set security-association lifetime kilobytes disable
set security-association replay window-size 512
set transform-set if-ipsec2-ikev1-transform
set pfs group2
set isakmp-profile if-ipsec2-ikev1-isakmp-profile
```

```
!
!
!
!
!
!
!
!
interface Loopback65528
vrf forwarding 65528
ip address 192.168.1.1 255.255.255.255
!
interface Tunnel2
ip unnumbered GigabitEthernet2
no ip redirects
ipv6 unnumbered GigabitEthernet2
no ipv6 redirects
tunnel source GigabitEthernet2
tunnel mode sdwan
!
interface Tunnel3
ip unnumbered GigabitEthernet3
no ip redirects
ipv6 unnumbered GigabitEthernet3
no ipv6 redirects
tunnel source GigabitEthernet3
tunnel mode sdwan
!
interface Tunnel100001
vrf forwarding 10
ip address 169.254.0.22 255.255.255.252
ip mtu 1500
tunnel source 10.211.1.56
tunnel mode ipsec ipv4
tunnel destination 192.0.2.22
tunnel path-mtu-discovery
tunnel protection ipsec profile if-ipsec1-ipsec-profile
!
interface Tunnel100002
vrf forwarding 10
ip address 169.254.0.26 255.255.255.252
ip mtu 1500
tunnel source 10.211.1.56
tunnel mode ipsec ipv4
tunnel destination 192.0.2.23
tunnel path-mtu-discovery
tunnel protection ipsec profile if-ipsec2-ipsec-profile
!
interface GigabitEthernet1
vrf forwarding Mgmt-intf
ip dhcp client default-router distance 1
ip address dhcp client-id GigabitEthernet1
no ip redirects
load-interval 30
negotiation auto
arp timeout 1200
!
interface GigabitEthernet2
ip dhcp client default-router distance 1
ip address dhcp client-id GigabitEthernet2
no ip redirects
load-interval 30
negotiation auto
```
!

```
arp timeout 1200
!
interface GigabitEthernet3
ip dhcp client default-router distance 20
ip address dhcp client-id GigabitEthernet3
no ip redirects
load-interval 30
speed 1000
no negotiation auto
arp timeout 1200
!
router omp
!
router bgp 64550
bgp log-neighbor-changes
!
address-family ipv4 vrf 10
redistribute omp
propagate-aspath
neighbor 169.254.0.21 remote-as 64521
neighbor 169.254.0.21 ebgp-multihop 255
neighbor 169.254.0.21 activate
neighbor 169.254.0.21 send-community both
neighbor 169.254.0.21 route-map AWS_TGW_CSR_ROUTE_POLICY out
neighbor 169.254.0.25 remote-as 64521
neighbor 169.254.0.25 ebgp-multihop 255
neighbor 169.254.0.25 activate
neighbor 169.254.0.25 send-community both
neighbor 169.254.0.25 route-map AWS_TGW_CSR_ROUTE_POLICY out
maximum-paths eibgp 2
distance bgp 20 200 20
exit-address-family
!
ip forward-protocol nd
no ip http server
no ip http secure-server
!
ip as-path access-list 15 permit ^645[2-4][0-9]$
ip as-path access-list 25 permit .*
ip nat settings central-policy
ip nat route vrf 65528 0.0.0.0 0.0.0.0 global
no ip nat service H225
no ip nat service ras
no ip nat service rtsp udp
no ip nat service rtsp tcp
no ip nat service netbios-ns tcp
no ip nat service netbios-ns udp
no ip nat service netbios-ssn
no ip nat service netbios-dgm
no ip nat service ldap
no ip nat service sunrpc udp
no ip nat service sunrpc tcp
no ip nat service msrpc tcp
no ip nat service tftp
no ip nat service rcmd
no ip nat service pptp
no ip ftp passive
ip route 10.211.0.0 255.255.255.0 10.211.1.65
ip route 10.211.2.0 255.255.255.0 10.211.1.65
ip scp server enable
!
!
!
route-map AWS_TGW_CSR_ROUTE_POLICY deny 1
```

```
match as-path 15
!
route-map AWS_TGW_CSR_ROUTE_POLICY permit 11
match as-path 25
!
route-map AWS_TGW_CSR_ROUTE_POLICY deny 65535
!
!
!
!
!
!
control-plane
!
!
mgcp behavior rsip-range tgcp-only
mgcp behavior comedia-role none
mgcp behavior comedia-check-media-src disable
mgcp behavior comedia-sdp-force disable
!
mgcp profile default
!
!
!
!
!
!
line con 0
stopbits 1
speed 19200
line aux 0
line vty 0 4
transport input ssh
line vty 5 80
transport input ssh
!
nat64 translation timeout udp 300
nat64 translation timeout tcp 3600
call-home
! If contact email address in call-home is configured as sch-smart-licensing@cisco.com
! the email address configured in Cisco Smart License Portal will be used as contact email
address to send SCH notifications.
contact-email-addr sch-smart-licensing@cisco.com
profile "CiscoTAC-1"
active
destination transport-method http
!
!
!
!
!
!
netconf-yang
netconf-yang feature candidate-datastore
end
DC-AWS-EU-CGW1#
DC-AWS-EU-CGW1#
DC-AWS-EU-CGW1#sh ip ro
Codes: L - local, C - connected, S - static, R - RIP, M - mobile, B - BGP
D - EIGRP, EX - EIGRP external, O - OSPF, IA - OSPF inter area
N1 - OSPF NSSA external type 1, N2 - OSPF NSSA external type 2
E1 - OSPF external type 1, E2 - OSPF external type 2, m - OMP
n - NAT, Ni - NAT inside, No - NAT outside, Nd - NAT DIA
```
i - IS-IS, su - IS-IS summary, L1 - IS-IS level-1, L2 - IS-IS level-2 ia - IS-IS inter area, \* - candidate default, U - per-user static route H - NHRP, G - NHRP registered, g - NHRP registration summary o - ODR, P - periodic downloaded static route, l - LISP a - application route + - replicated route, % - next hop override, p - overrides from PfR &- replicated local route overrides by connected Gateway of last resort is 10.211.1.33 to network 0.0.0.0 S\* 0.0.0.0/0 [1/0] via 10.211.1.33 10.0.0.0/8 is variably subnetted, 6 subnets, 3 masks S 10.211.0.0/24 [1/0] via 10.211.1.65 C 10.211.1.32/27 is directly connected, GigabitEthernet2 L 10.211.1.56/32 is directly connected, GigabitEthernet2 C 10.211.1.64/27 is directly connected, GigabitEthernet3 L 10.211.1.89/32 is directly connected, GigabitEthernet3 S 10.211.2.0/24 [1/0] via 10.211.1.65 DC-AWS-EU-CGW1# DC-AWS-EU-CGW1#sh ip ro vrf 10 Routing Table: 10 Codes: L - local, C - connected, S - static, R - RIP, M - mobile, B - BGP D - EIGRP, EX - EIGRP external, O - OSPF, IA - OSPF inter area N1 - OSPF NSSA external type 1, N2 - OSPF NSSA external type 2 E1 - OSPF external type 1, E2 - OSPF external type 2, m - OMP n - NAT, Ni - NAT inside, No - NAT outside, Nd - NAT DIA i - IS-IS, su - IS-IS summary, L1 - IS-IS level-1, L2 - IS-IS level-2 ia - IS-IS inter area, \* - candidate default, U - per-user static route H - NHRP, G - NHRP registered, g - NHRP registration summary o - ODR, P - periodic downloaded static route, l - LISP a - application route + - replicated route, % - next hop override, p - overrides from PfR &- replicated local route overrides by connected Gateway of last resort is not set 10.0.0.0/8 is variably subnetted, 9 subnets, 3 masks m 10.11.3.0/24 [251/0] via 10.11.1.11, 3d07h, Sdwan-system-intf m 10.12.3.0/24 [251/0] via 10.12.1.11, 3d07h, Sdwan-system-intf m 10.12.10.11/32 [251/0] via 10.12.1.11, 3d07h, Sdwan-system-intf B 10.25.0.0/16 [20/100] via 169.254.0.25, 3d14h [20/100] via 169.254.0.21, 3d14h m 10.64.0.0/16 [251/0] via 192.0.2.24, 3d07h, Sdwan-system-intf [251/0] via 192.0.2.6, 3d07h, Sdwan-system-intf m 10.103.0.0/16 [251/0] via 10.103.1.11, 3d07h, Sdwan-system-intf m 10.111.0.0/16 [251/0] via 10.103.1.11, 3d07h, Sdwan-system-intf m 10.112.0.0/16 [251/0] via 10.103.1.11, 3d07h, Sdwan-system-intf m 10.131.0.0/16 [251/0] via 192.0.2.9, 15:30:32, Sdwan-system-intf [251/0] via 192.0.2.8, 15:30:32, Sdwan-system-intf 169.254.0.0/16 is variably subnetted, 13 subnets, 3 masks m 169.254.0.4/30 [251/0] via 192.0.2.8, 2d18h, Sdwan-system-intf m 169.254.0.8/30 [251/0] via 192.0.2.8, 3d07h, Sdwan-system-intf m 169.254.0.12/30 [251/0] via 192.0.2.9, 15:30:32, Sdwan-system-intf m 169.254.0.16/30 [251/0] via 192.0.2.9, 15:30:32, Sdwan-system-intf C 169.254.0.20/30 is directly connected, Tunnel100001 L 169.254.0.22/32 is directly connected, Tunnel100001 C 169.254.0.24/30 is directly connected, Tunnel100002 L 169.254.0.26/32 is directly connected, Tunnel100002 m 169.254.0.36/30 [251/0] via 192.0.2.6, 3d07h, Sdwan-system-intf m 169.254.0.40/30 [251/0] via 192.0.2.6, 3d07h, Sdwan-system-intf m 169.254.0.44/30 [251/0] via 192.0.2.24, 3d07h, Sdwan-system-intf m 169.254.0.48/30 [251/0] via 192.0.2.24, 3d07h, Sdwan-system-intf m 169.254.10.0/29 [251/0] via 10.103.1.11, 3d07h, Sdwan-system-intf

192.168.7.0/32 is subnetted, 1 subnets m 192.168.7.7 [251/0] via 192.0.2.2, 3d06h, Sdwan-system-intf DC-AWS-EU-CGW1# DC-AWS-EU-CGW1# DC-AWS-EU-CGW1#sh sdwa DC-AWS-EU-CGW1#sh sdwan bfd DC-AWS-EU-CGW1#sh sdwan bfd sess DC-AWS-EU-CGW1#sh sdwan bfd sessions SOURCE TLOC REMOTE TLOC DST PUBLIC DST PUBLIC DETECT TX SYSTEM IP SITE ID STATE COLOR COLOR SOURCE IP IP PORT ENCAP MULTIPLIER INTERVAL(msec UPTIME TRANSITIONS ------------------------------------------------------------------------------------------------ ------------------------------------------------------------------------------------------------ ------------------ 192.0.2.8 65 up private2 private1 10.211.1.56 10.211.0.68 12367 ipsec 7 1000 07:00:18 0 192.0.2.9 65 up private2 private1 10.211.1.56 10.211.0.180 12367 ipsec 7 1000 07:00:17 0 192.0.2.6 64 up private2 private2 10.211.1.56 10.211.2.41 12387 ipsec 7 1000 07:00:18 0 192.0.2.6 64 up private2 private1 10.211.1.56 10.211.2.76 12367 ipsec 7 1000 07:00:18 0 192.0.2.24 64 up private2 private2 10.211.1.56 10.211.2.154 12387 ipsec 7 1000 15:30:40 1 192.0.2.24 64 up private2 private1 10.211.1.56 10.211.2.176 12367 ipsec 7 1000 07:00:18 0 10.11.1.11 11 up private2 public-internet 10.211.1.56 192.0.2.13 12386 ipsec 7 1000 07:00:17 0 10.12.1.11 12 up private2 public-internet 10.211.1.56 192.0.2.14 12386 ipsec 7 1000 07:00:17 0 10.103.1.11 103 up private2 default 10.211.1.56 192.0.2.18 12346 ipsec 7 1000 07:00:18 0 10.103.1.12 103 up private2 default 10.211.1.56 192.0.2.19 12346 ipsec 7 1000 07:00:17 0 192.0.2.9 65 up private2 public-internet 10.211.1.56 192.0.2.20 12347 ipsec 7 1000 15:30:41 1 192.0.2.8 65 up private2 public-internet 10.211.1.56 192.0.2.21 12347 ipsec 7 1000 07:00:18 0 192.0.2.2 61 up private2 biz-internet 10.211.1.56 192.0.2.0 12347 ipsec 7 1000 07:00:18 0 192.0.2.2 61 up private2 private1 10.211.1.56 198.18.0.5 12367 ipsec 7 1000 06:59:31 0 192.0.2.8 65 up private1 private1 10.211.1.89 10.211.0.68 12367 ipsec 7 1000 22:50:11 2 192.0.2.9 65 up private1 private1 10.211.1.89 10.211.0.180 12367 ipsec 7 1000 22:50:16 2 192.0.2.6 64 up private1 private2 10.211.1.89 10.211.2.41 12387 ipsec 7 1000 07:00:22 0 192.0.2.6 64 up private1 private1 10.211.1.89 10.211.2.76 12367 ipsec 7 1000 22:50:01 2 192.0.2.24 64 up private1 private2 10.211.1.89 10.211.2.154 12387 ipsec 7 1000 07:00:23 0 192.0.2.24 64 up private1 private1 10.211.1.89 10.211.2.176 12367 ipsec 7 1000 22:50:10 2 10.11.1.11 11 down private1 public-internet 10.211.1.89 192.0.2.13 12386 ipsec 7 1000 NA 0 10.12.1.11 12 down private1 public-internet 10.211.1.89 192.0.2.14 12386 ipsec 7 1000 NA 0 10.103.1.11 103 down private1 default 10.211.1.89 192.0.2.18 12346 ipsec 7 1000 NA 0 10.103.1.12 103 down private1 default 10.211.1.89 192.0.2.19 12346 ipsec 7 1000 NA 0 192.0.2.9 65 down private1 public-internet 10.211.1.89 192.0.2.20 12347 ipsec 7 1000 NA 0 192.0.2.8 65 down private1 public-internet 10.211.1.89 192.0.2.21 12347 ipsec 7 1000 NA 0 192.0.2.2 61 down private1 biz-internet 10.211.1.89 192.0.2.0 12347 ipsec 7 1000 NA 0 192.0.2.2 61 down private1 private1 10.211.1.89 198.18.0.5 12367 ipsec 7 1000 NA 0 DC-AWS-EU-CGW1# DC-AWS-EU-CGW1# DC-AWS-EU-CGW1#sh ver Cisco IOS XE Software, Version 17.04.01a Cisco IOS Software [Bengaluru], Virtual XE Software (X86\_64\_LINUX\_IOSD-UNIVERSALK9-M), Version 17.4.1a, RELEASE SOFTWARE (fc4) Technical Support: http://www.cisco.com/techsupport Copyright (c) 1986-2020 by Cisco Systems, Inc. Compiled Fri 18-Dec-20 05:01 by mcpre

Cisco IOS-XE software, Copyright (c) 2005-2020 by cisco Systems, Inc. All rights reserved. Certain components of Cisco IOS-XE software are licensed under the GNU General Public License ("GPL") Version 2.0. The software code licensed under GPL Version 2.0 is free software that comes with ABSOLUTELY NO WARRANTY. You can redistribute and/or modify such GPL code under the terms of GPL Version 2.0. For more details, see the documentation or "License Notice" file accompanying the IOS-XE software, or the applicable URL provided on the flyer accompanying the IOS-XE software.

#### ROM: IOS-XE ROMMON

DC-AWS-EU-CGW1 uptime is 4 days, 47 minutes Uptime for this control processor is 4 days, 49 minutes System returned to ROM by reload System image file is "bootflash:packages.conf" Last reload reason: Unknown reason

This product contains cryptographic features and is subject to United States and local country laws governing import, export, transfer and use. Delivery of Cisco cryptographic products does not imply third-party authority to import, export, distribute or use encryption. Importers, exporters, distributors and users are responsible for compliance with U.S. and local country laws. By using this product you agree to comply with applicable laws and regulations. If you are unable to comply with U.S. and local laws, return this product immediately.

A summary of U.S. laws governing Cisco cryptographic products may be found at: http://www.cisco.com/wwl/export/crypto/tool/stqrg.html

If you require further assistance please contact us by sending email to export@cisco.com.

Technology Package License Information: Controller-managed

The current throughput level is 250000 kbps

Smart Licensing Status: Registration Not Applicable/Not Applicable

cisco C8000V (VXE) processor (revision VXE) with 2264734K/3075K bytes of memory. Processor board ID 9SAQCJXHS8G Router operating mode: Controller-Managed 3 Gigabit Ethernet interfaces 32768K bytes of non-volatile configuration memory. 7784912K bytes of physical memory. 11526144K bytes of virtual hard disk at bootflash:.

Configuration register is 0x2102

DC-AWS-EU-CGW1#